Министерство образования и науки Республики Татарстан Управление образования Лаишевского района МБОУ «Именьковская средняя общеобразовательная школа»

### **Методика создания сайта школьной библиотеки.**

Выполнила: Гаянова Каусария Гаязовна, Педагог-библиотекарь МБОУ «ИСОШ»

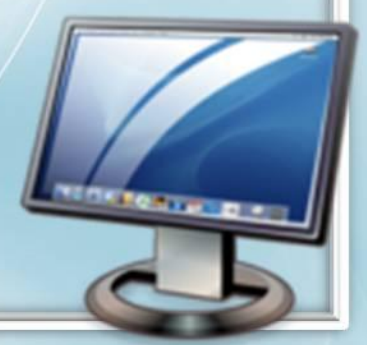

### **ЦЕЛЬЮ ПРОЕКТА**

является представление структурированной информации по созданию сайта школьной библиотеки с использованием бесплатного конструктора uCoz.

### Для создания проекта были поставлены **ЗАДАЧИ:**

определить тематику сайта,

познакомиться с понятием «сайтостроение».

Узнать, что такое конструктор uCoz, скелет сайта.

Пройти регистрацию в uCoz.

Узнать как:

- 1. Зайти на свой сайт.
	- 2. Оформить сайт.
- 3. Наполнить сайт информацией**.**

## **РАБОТА СОСТОИТ ИЗ ЧАСТЕЙ:**

I. I. МЕТОДИЧЕСКИХ РЕКОМЕНДАЦИЙ ПО СОЗДАНИЮ САЙТА ШКОЛЬНОЙ БИБЛИОТЕКИ:

II. II. ДЕЙСТВУЮЩИХ САЙТОВ:

# **РАБОТА СОСТОИТ ИЗ ЧАСТЕЙ:**

<u>№1 презентация «Создание персонального сайта</u>

I.

учителя в системе uCoz»;

№2 презентация «Сайт в работе учителя»;

Проектная работа**.** «Методика по сайтостроению для школьных библиотекарей»

• «Создание сайта»

• «Как много образовательных сайтов в Интернете»

• «Почему школе и учителю нужен сайт»

• «Зачем учителю нужен персональный сайт?»

## **РАБОТА СОСТОИТ ИЗ ЧАСТЕЙ:**

ИЗ ДЕЙСТВУЮЩИХ САЙТОВ:

II.

1. http://mirknigsch.ucoz.ru/

22. http://portfoliobib.ucoz.ru/

33. http://kitap.ucoz.ru/

44. http://loobib.ucoz.ru/

5.http://tartma.ucoz.ru/

6.http://kausargayan.ucoz.ru/

7.http://nigez.ucoz.ru/

8.http://gkg.ucoz.ru/

9.http://sa55.ucoz.ru/

## **В ТЕОРЕТИЧЕСКОЙ ЧАСТИ ИЗУЧАЛИ:**

❖ Тематика сайта и основные идеи. ❖ Скелет сайта. ◆ Регистрация в uCoz. Начало создания сайта. ❖ Как зайти на свой сайт? ❖ Изменяем название сайта. ◆ Вставить текст на Главную страницу сайта uCoz. ❖ Вставить статью на сайте uCoz в меню "Каталог статей" ❖ Раздел и категория. Как их добавить в меню? ❖ Что такое "Гиперссылка" и как ее создать? ❖ Изменить фон сайта uCoz. ❖ Меняем цвет фона странички шаблона uCoz. ❖ Создаем свою «шапку» на сайт uCoz. ❖Загружаем картинки в файловый менеджер

## **СПИСОК ЛИТЕРАТУРЫ:**

- 1. http://manual.ucoz.net/
- 2. http://all-projects.ucoz.ru/
- 3. http://www.weburoki-start.ru/sdelat-besplatniy-site-samostoyatelno.ph p
- 4. http://sitemaste.ru/
- 5. httphttp://http://informaschkahttp://informaschka.http://informaschka.u cozhttp://informaschka.ucoz.http://informaschka.ucoz.ruhttp://informa schka.ucoz.ru/http://informaschka.ucoz.ru/publhttp://informaschka.uc oz.ru/publ/http://informaschka.ucoz.ru/publ/sajtostroeniehttp://informa schka.ucoz.ru/publ/sajtostroenie/10
- 6. http://cwer.ws/node/163016/
- 7. http://book.ucoz.ru/
- 8. http://blog.ucoz.ru/blog/module photo update/2014-01-23-307 видеоуроки:
- 1. http://informaschka.ucoz.ru/load/videouroki/9
- 2. 2. http://subscribe.ru/archive/comp.news.site/201302/20103617.html

### **ПРЕДЛАГАЮ ПОДРОБНО РАССМОТРЕТЬ САЙТ**  ПРИЛОЖЕНИЯ

#### **http://nigez.ucoz.ru/**

*(где собраны мои татароязычные сайты)*

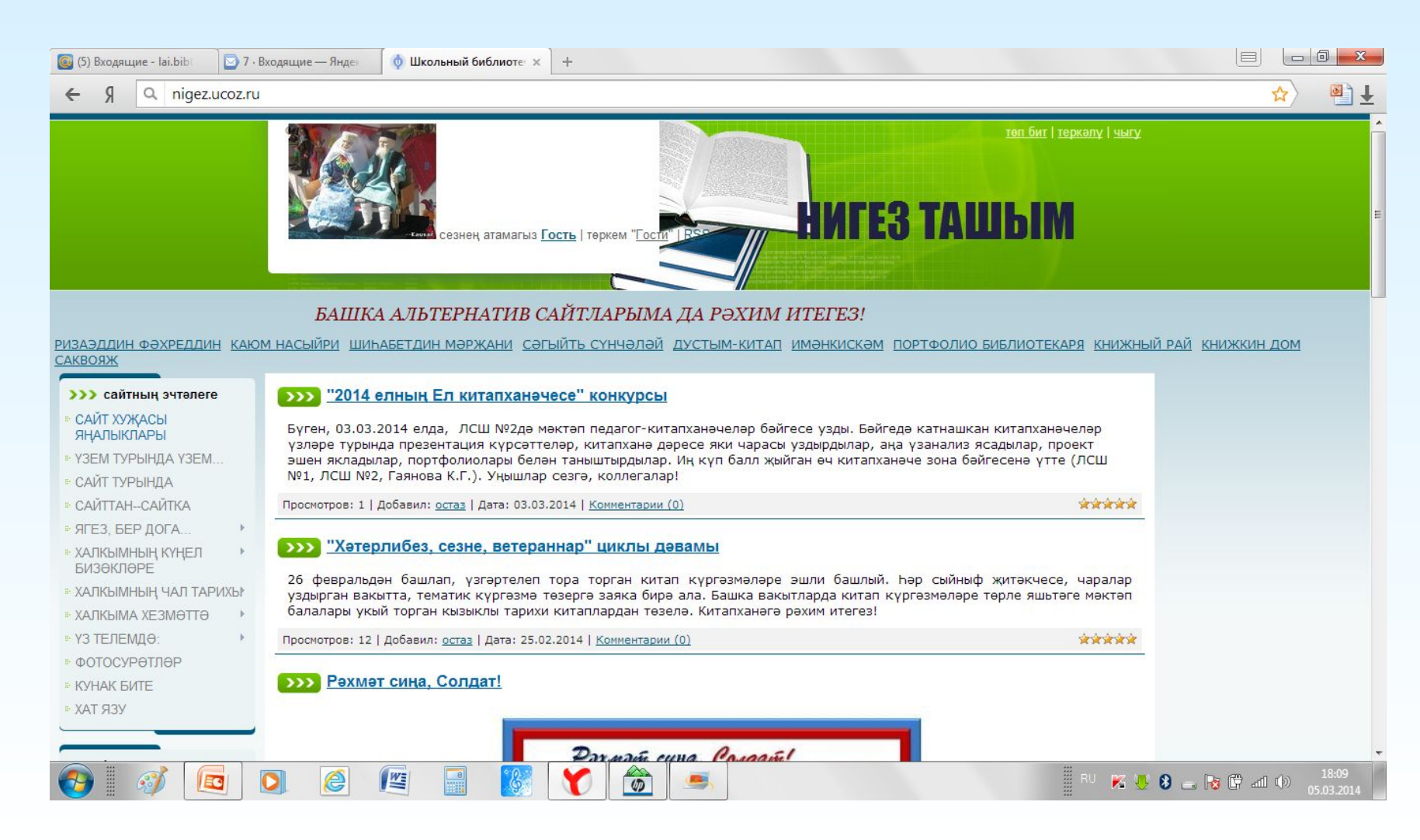

#### **ПРЕДЛАГАЮ ПОДРОБНО РАССМОТРЕТЬ САЙТ http://kausargayan.ucoz.ru/**

*(где собраны мои русскоязычные сайты)*

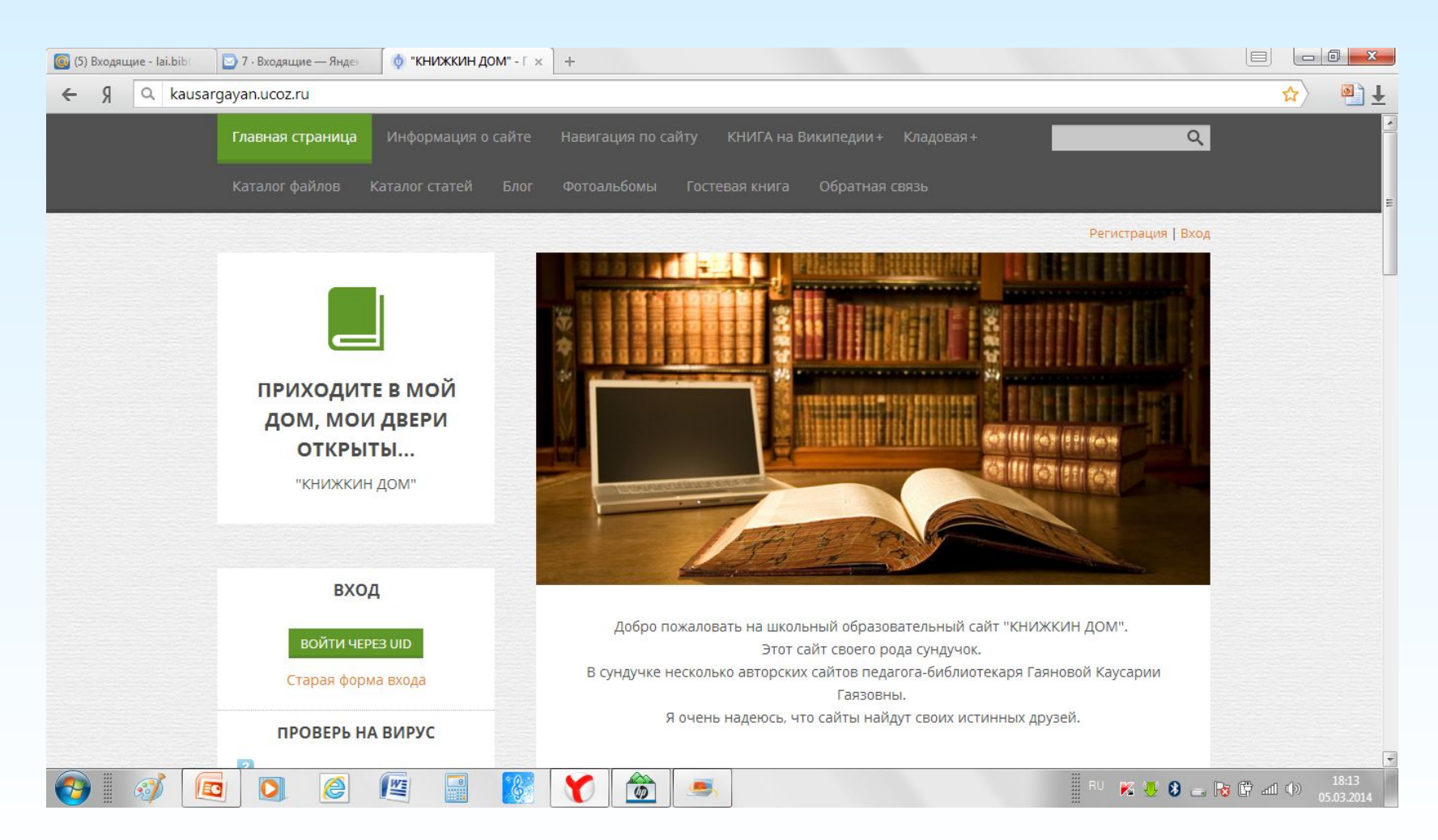

#### **ПРЕДЛАГАЮ ПОДРОБНО РАССМОТРЕТЬ ЕЩЕ ОДИН САЙТ**

Сайт http://gkg.ucoz.ru/

#### (где собраны мои все сайты)

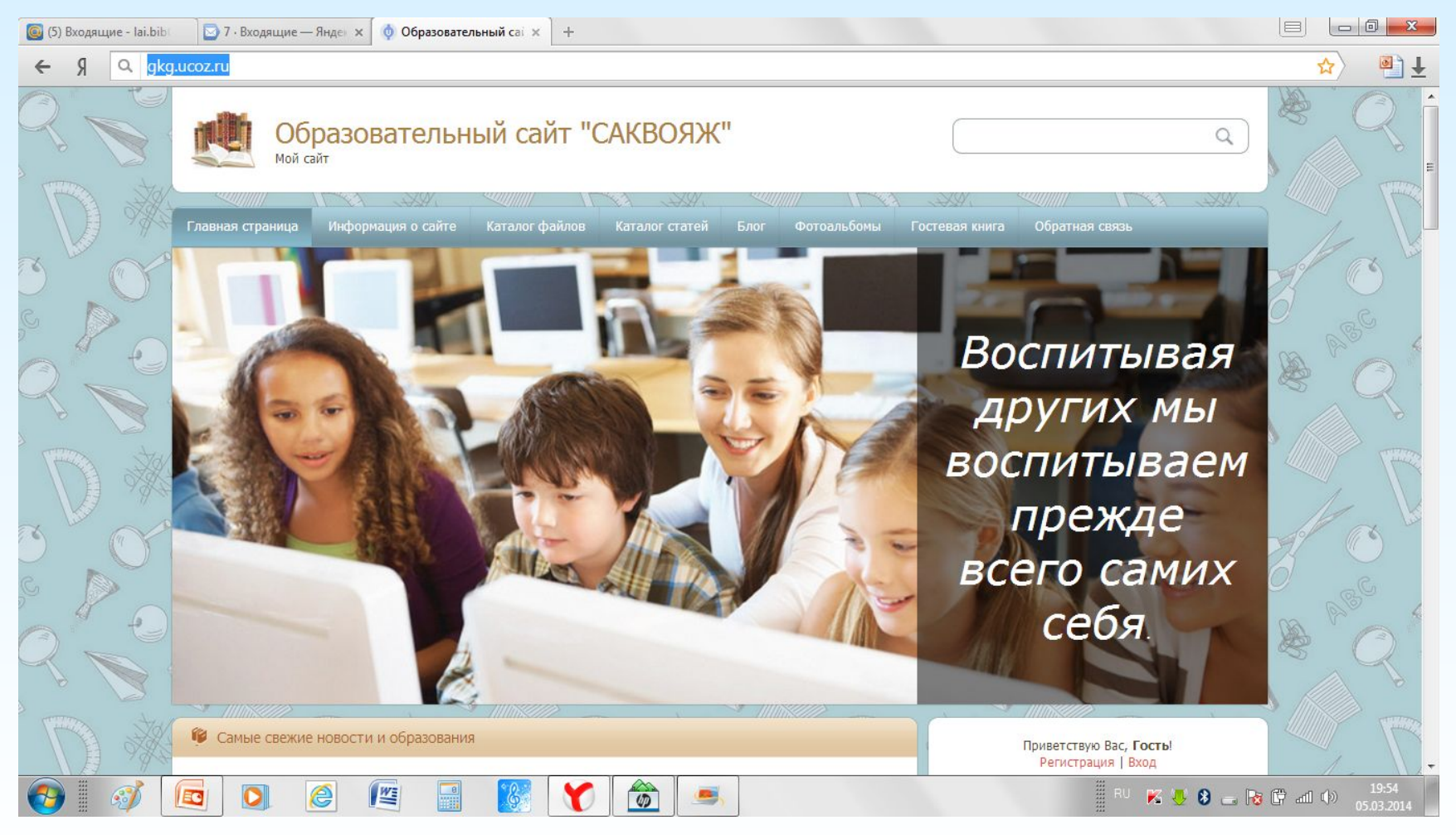

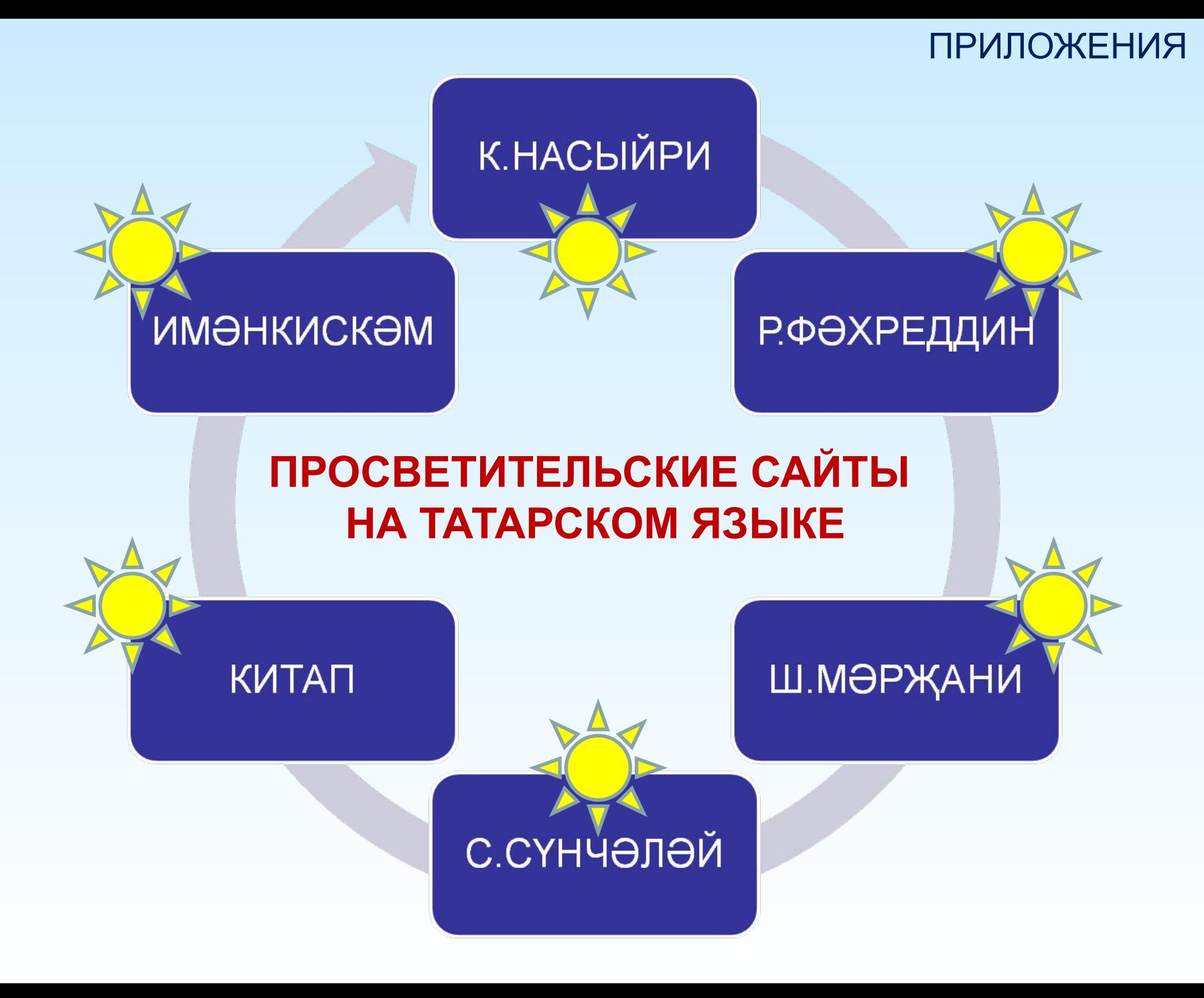

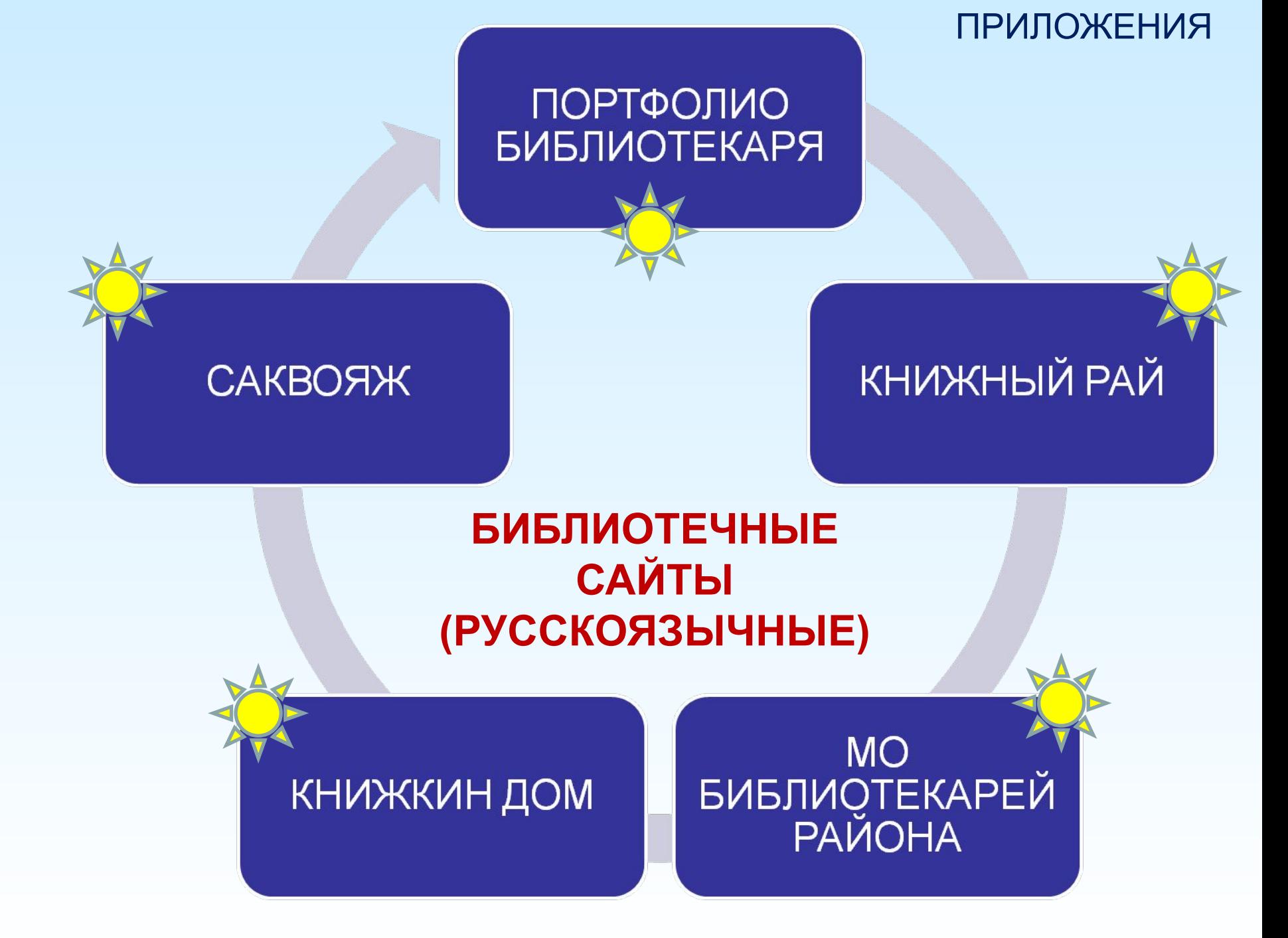

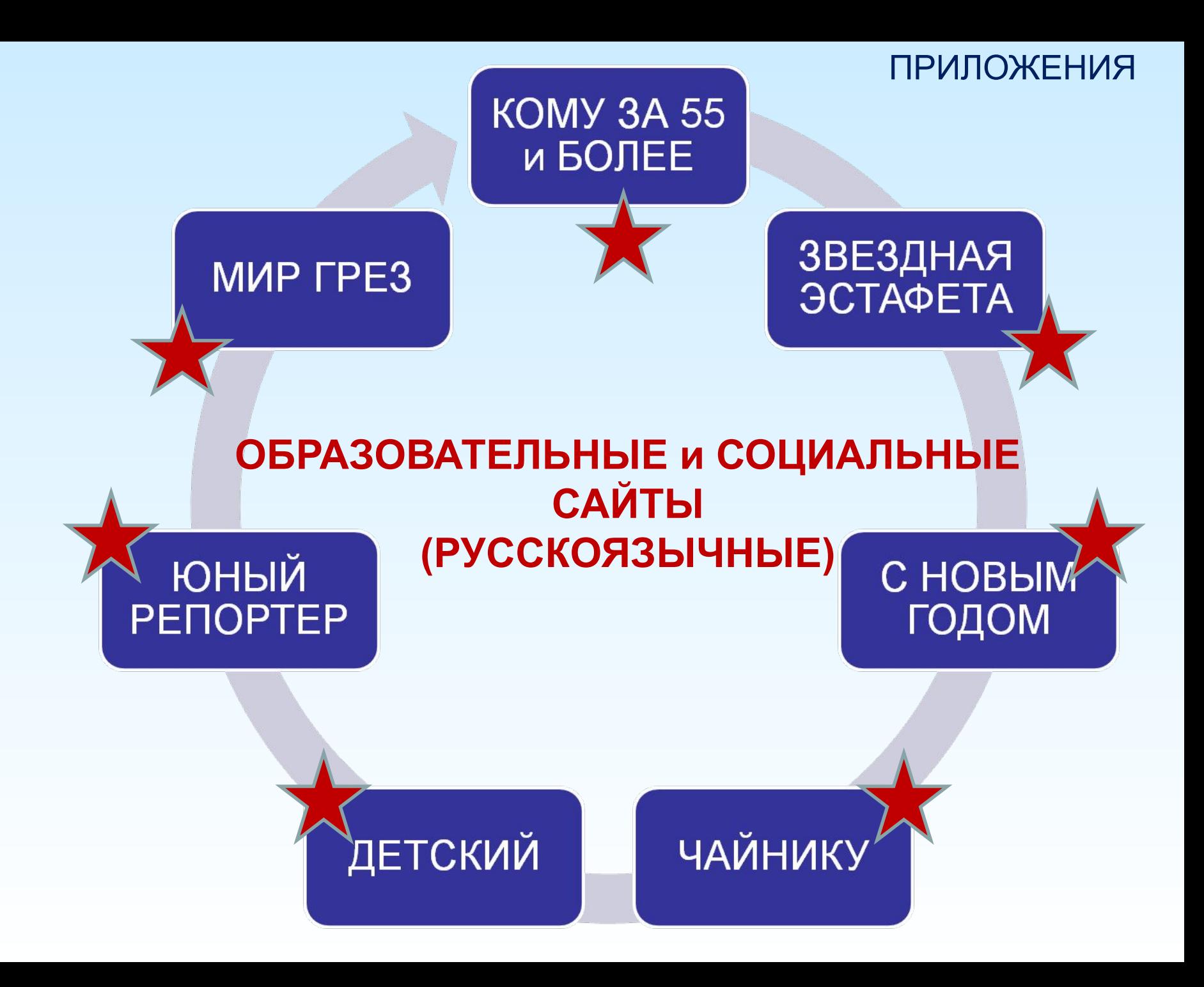

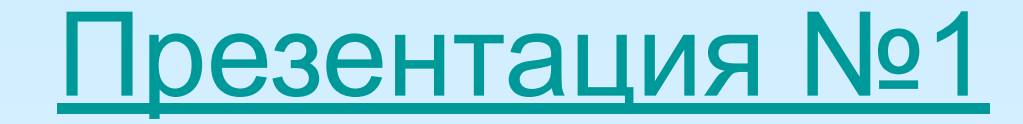

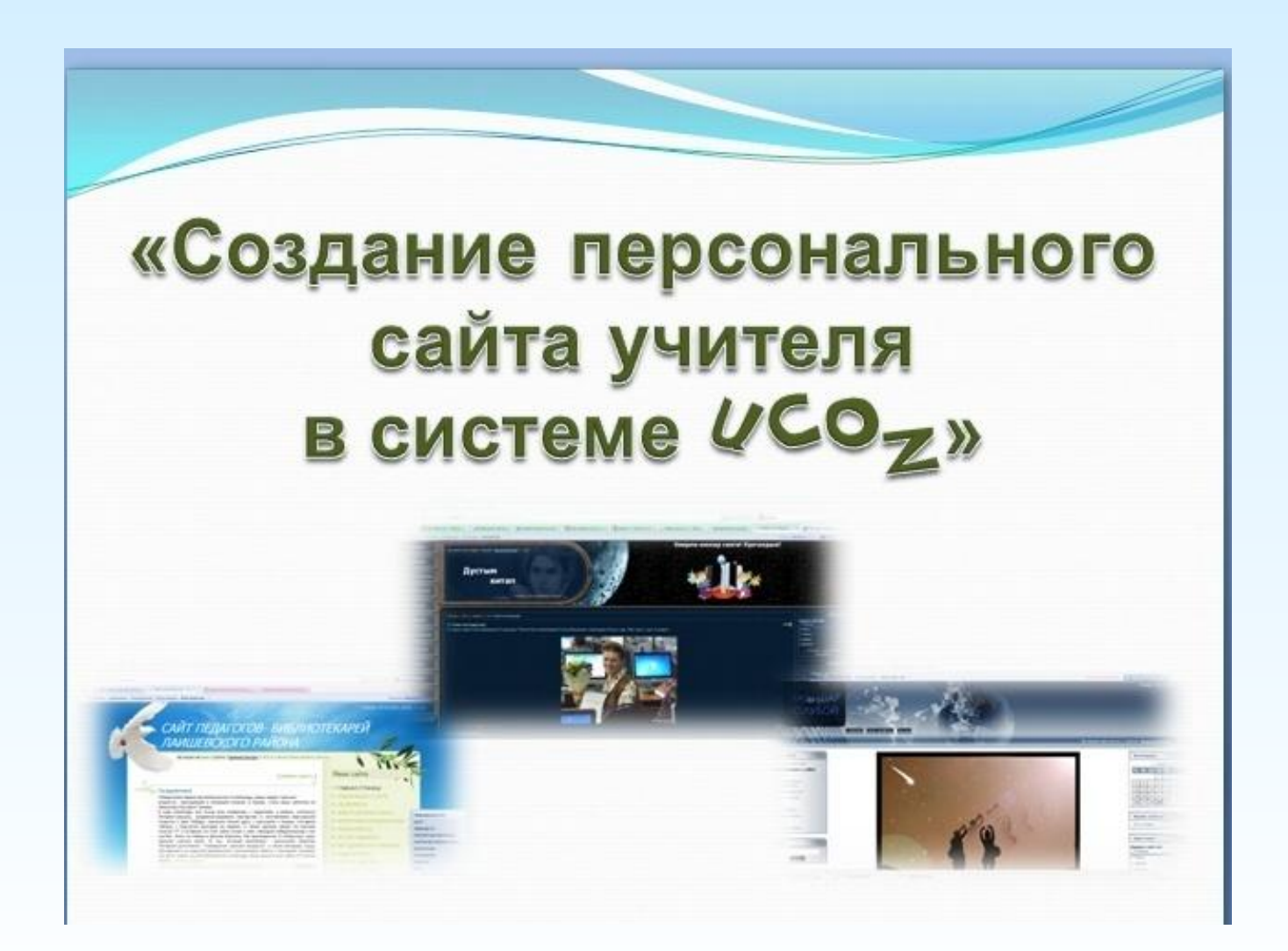

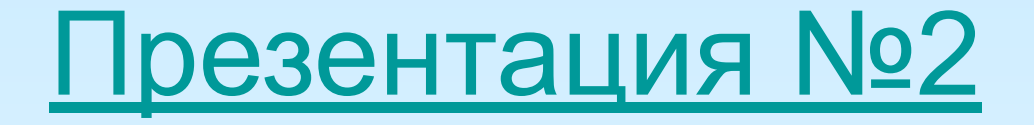

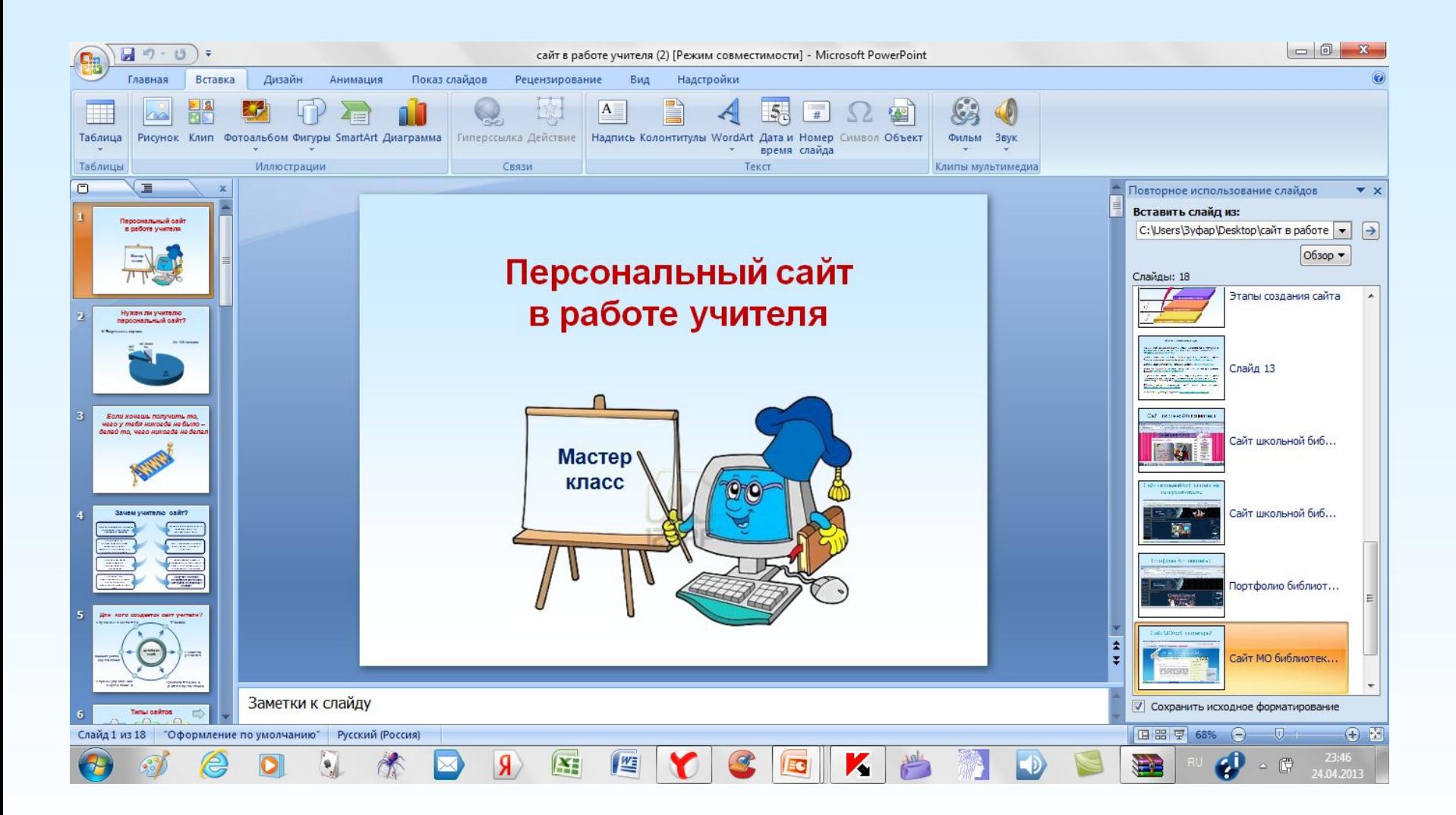

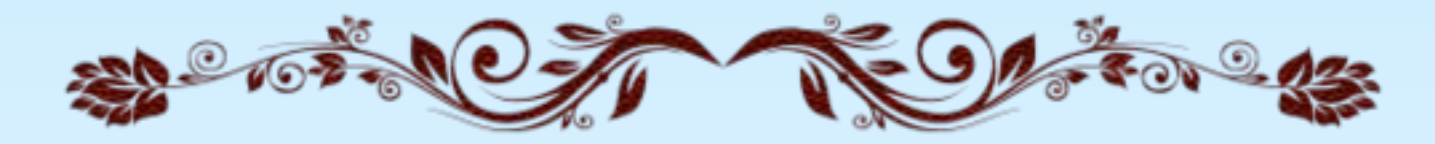

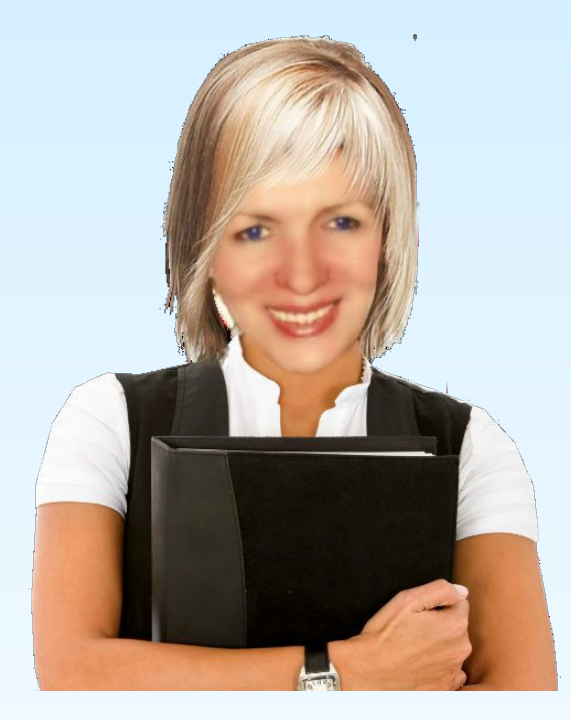

# *Спасибо за внимание. Очень надеюсь, что материалы моего проекта помогут коллегам в дальнейшей работе.*

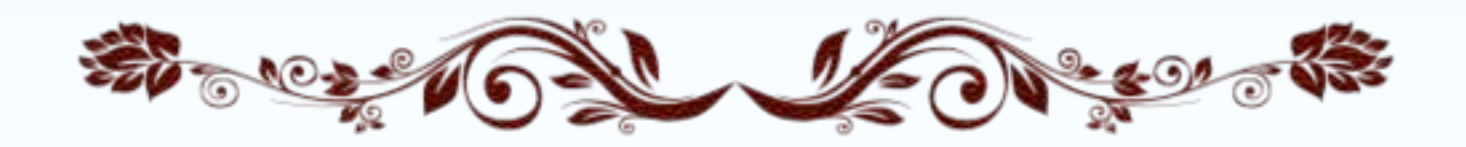